## **Arbeitsblatt 3 – "Pool"**

Verwende zur Bearbeitung der folgenden Aufgabenstellungen das Applet!

a) *Blende die Spur ein. Stelle mit dem Schieberegler für die Füllmenge (beim grünen Punkt) eine Zahl ein und variiere nun die Zuflussgeschwindigkeit beim roten Schieberegler*.

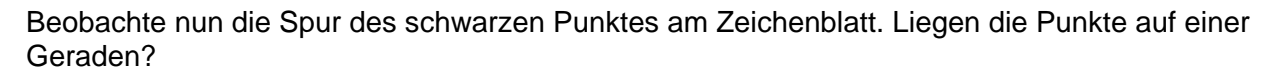

Ja Nein

*Blende nun durch Klicken ins Kontrollkästchen Graph ein/aus ein Verbindungslinie durch alle Punkte ein!*

**Alle Punkte liegen auf einer Kurve.**

b) *Blende nun die Spur aus! Stelle nun hintereinander 2 andere Werte für die Füllmenge des Swimmingpools ein und variiere wiederum die Zuflussgeschwindigkeit!*

Beschreibe, was die 3 Kurven gemeinsam haben!

Du hast somit ein weiteres Kennzeichen von zwei Größen, welche im indirekten Verhältnis stehen, erarbeitet:

**MERKE:** 

*c) Stelle nun am Schieberegler für die Füllmenge 80 hl ein und variiere die Zuflussgeschwindigkeit.* 

Übertrage die Kurve in das leere Koordinatensystem. Zeichne dazu einige Punkte ins Koordinatensystem ein und verbinde diese zur einer Kurve.

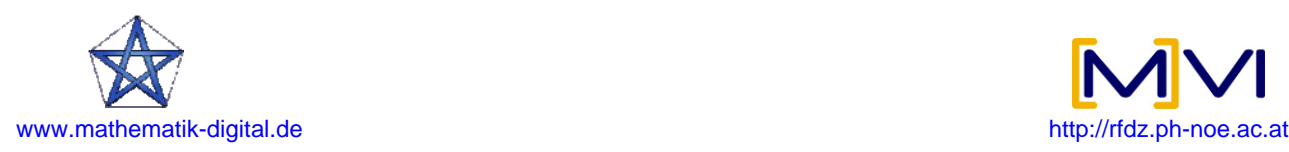

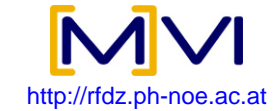

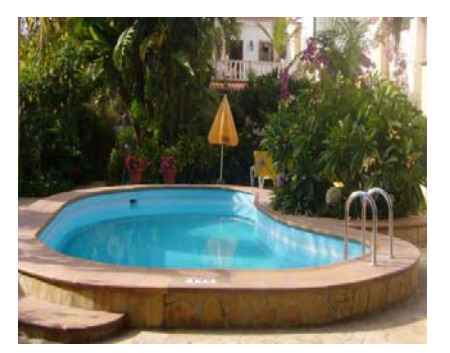

## **Mikro-Lernpfad: Direkte und indirekte Proportionalität**

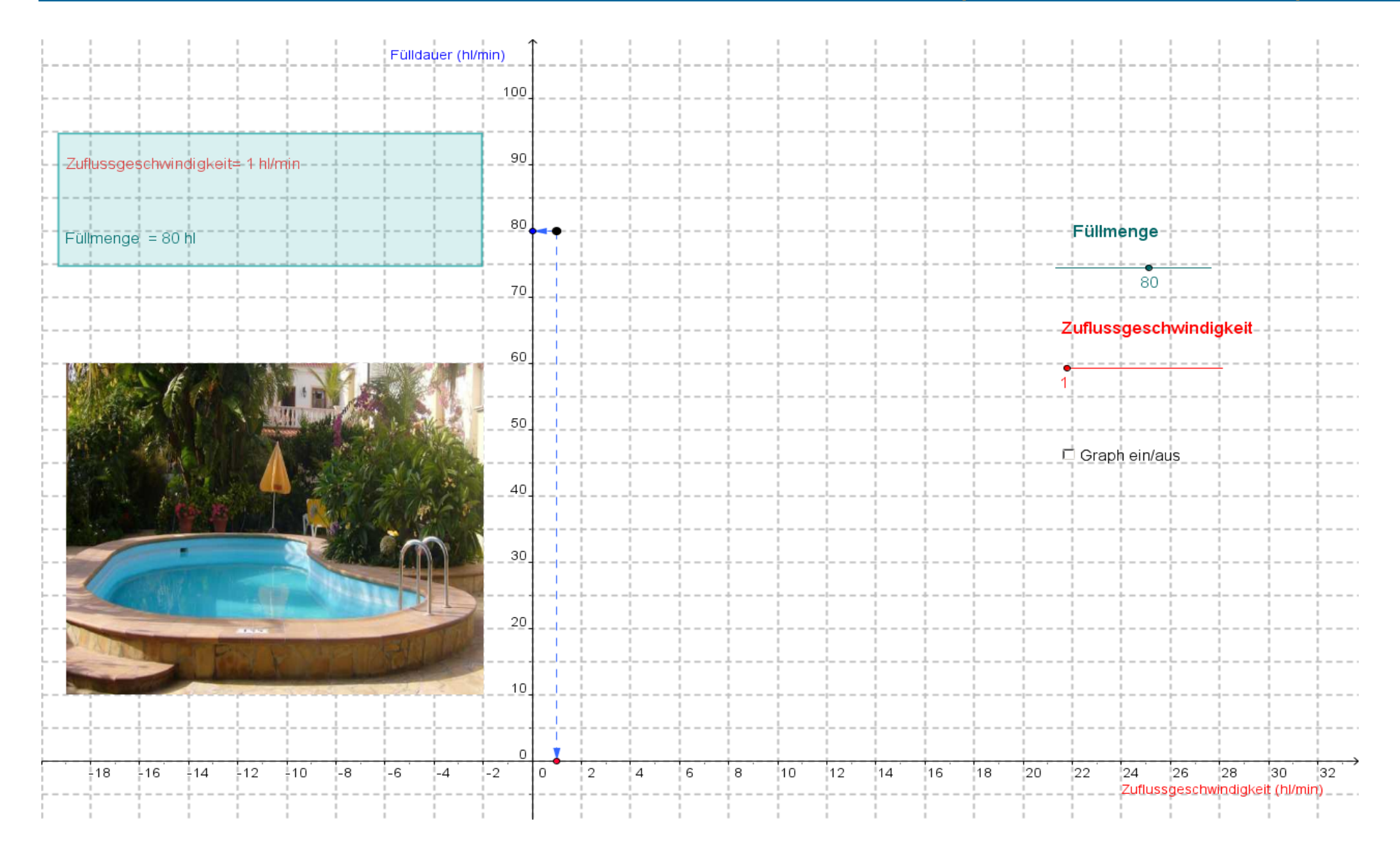

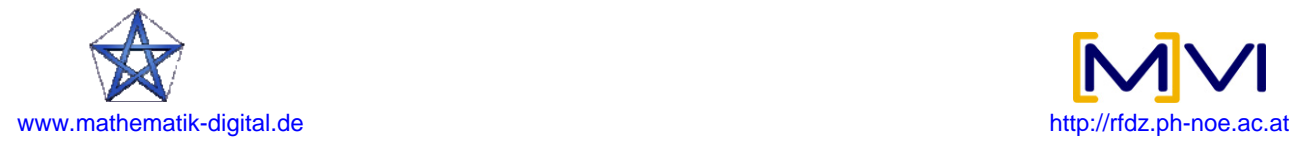

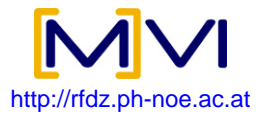